# **FungiDB: Orthology and Phyletic Patterns**

#### Homology **Early Globin Gene Gene Duplication**  $\alpha$ -chain gene **B-chain gene**  $\alpha$  chick  $\beta$  chick  $\overline{B}$  frog  $\alpha$  frog  $\alpha$  mouse  $\beta$  mouse **PARALOGS ORTHOLOGS ORTHOLOGS HOMOLOGS**

### **1. Getting to OrthoMCL from EuPathDB databases**

- **a.** Go to the gene record page for the *Cryptococcus gattii* gene CGB\_L0350W
- **b.** What is the function of this gene? How can you infer its function?
- **c.** Click on the "Orthology and Synteny" link on the left. Does this gene have orthologs in other *Cryptococcus* species? What about other organisms outside of fungi? (hint: click on the *Ortholog Group OG5\_127157*; this link will take you to OrthoMCL).

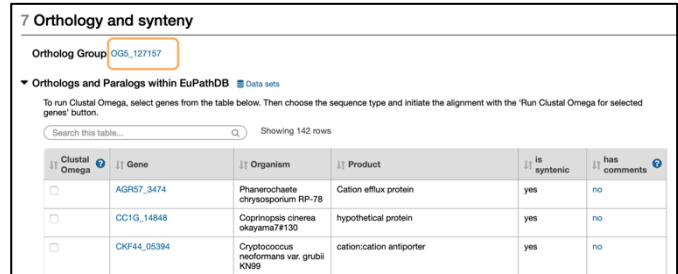

**d.** Mouse over the colorful boxes in the table to reveal the full species and phylum names.

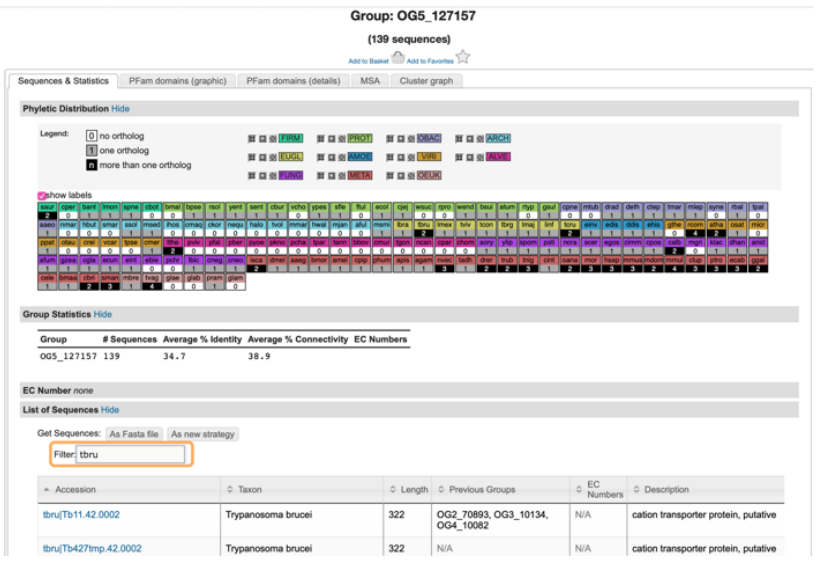

- **e.** Is this gene widely conserved? Does it have protein homologs in *Trypanosome brucei*, plants, or bacteria?
- **f.** Take a look at the PFAM domain architectures found under the *PFam domains (graphic)* tab. Do all the proteins in this group have similar domain architecture?

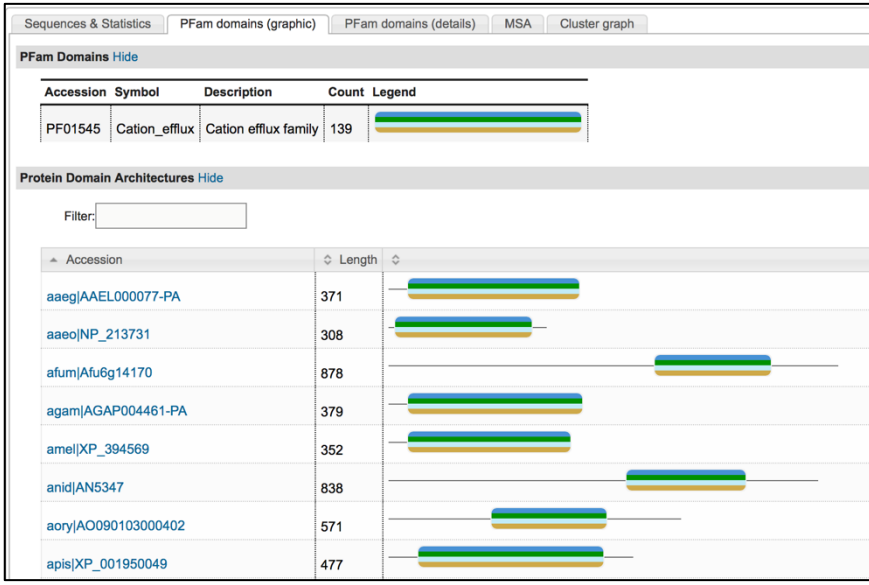

**g.** Based on the orthologs, what do you think this protein might be doing? If you had to give this gene a name, what would you call it?

# **2. Using the phyletic pattern tool in OrthoMCL**

All EuPathDB sites have a phyletic pattern search that uses OrthoMCL data under *Genes* -> *Evolution* -> *Orthology Phylogenetic Profile*. This search is very useful to identify genes in your organism of interest that are restricted in their phylogenetic profile. For example, you may be interested in identifying genes that are conserved among organisms in your genus but not present in the host as these genes may make good drug targets or vaccine candidates.

• How many protein groups in OrthoMCL **do not** have any orthologs in bacteria or archaea? *Hint: go to the Phyletic Pattern search in the Evolution section of the Identify Ortholog Groups category. To specify a phyletic pattern, click on the icon next to the taxonomic group or species to include or exclude it.*

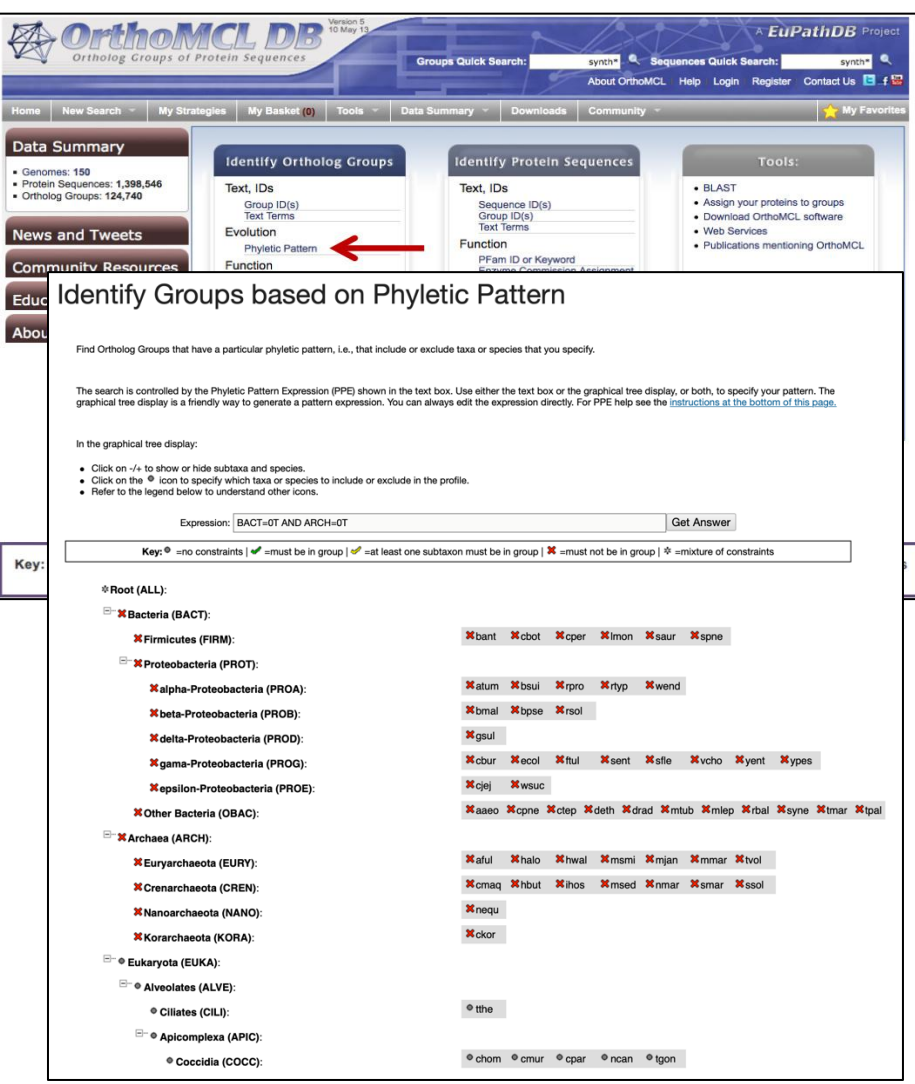

- Modify the above search to identify protein groups that do not contain orthologs from eukaryotes? How many did you find?
- Find all groups that contain orthologs from at least one species of *Cryptococcus* (cneo, cneg) and *Aspergillus* (anid, afum) but not from any bacteria or archaea. To run this search, you will have to use the expression panel at the top of the search. (Remember this question is requiring that the groups must contain at least one *Cryptococcus* and one *Aspergillus* species). **See the description and help at the bottom of the search page.**

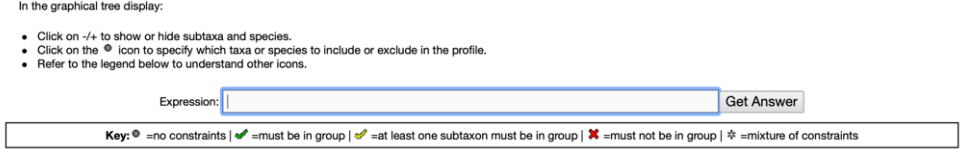

The correct expression to use is: BACT=0T AND ARCH=0T AND cneo+cneg>=1T AND  $afum+anid>=1T$ 

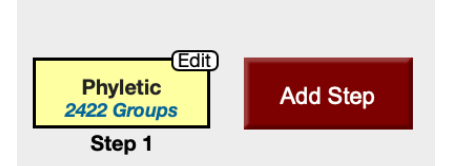

- What happens if you revise the strategy to increase the stringency where *Cryptococcus bacillisporus* (cneo), *Cryptococcus neoformans var grubii* H99 (cneg) *Aspergillus nidulans* (anid), and *Aspergillus fumigatus* (afum) *must be* in the group?
- Find all groups that contain at least one subtaxon from *Basidiomycota* and *Ascomycota* but not from bacteria or archaea, or microsporidia

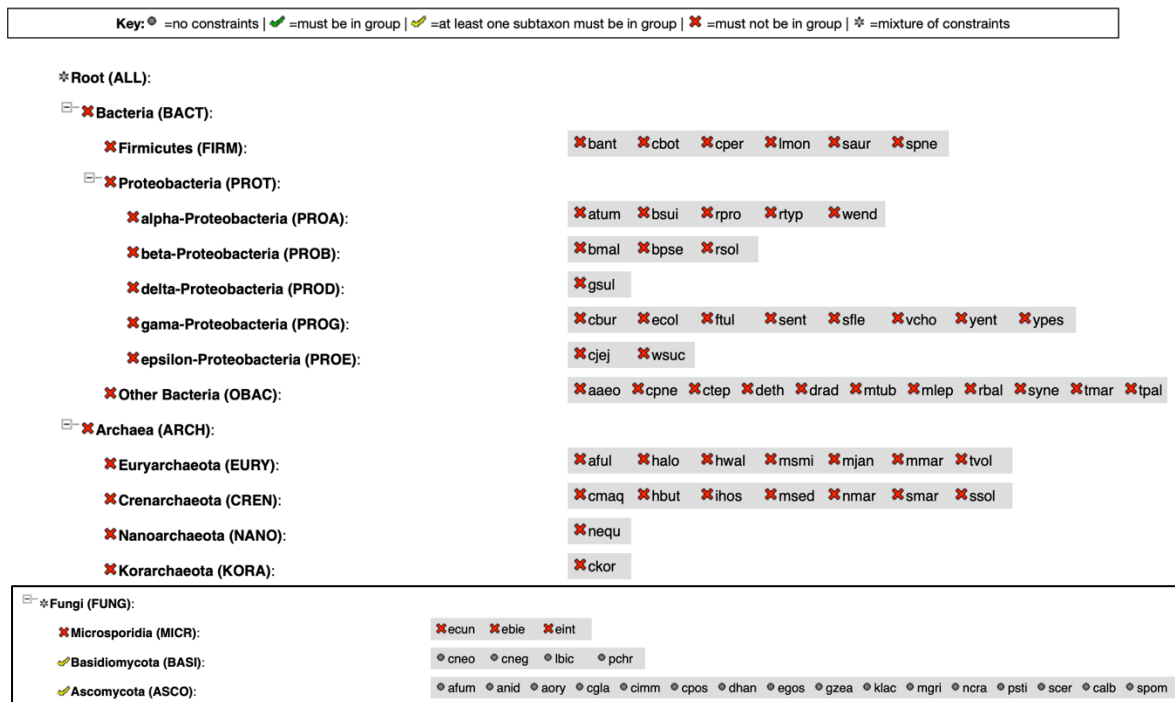

# **3. Combining searches in OrthoMCL.**

- Find all plant proteins that are likely phosphatases that do not have orthologs outside of plants.
	- Use the text search to find OrthoMCL groups that contain the word \*phosphatase\*. Use wild cards to search for any word combinations.

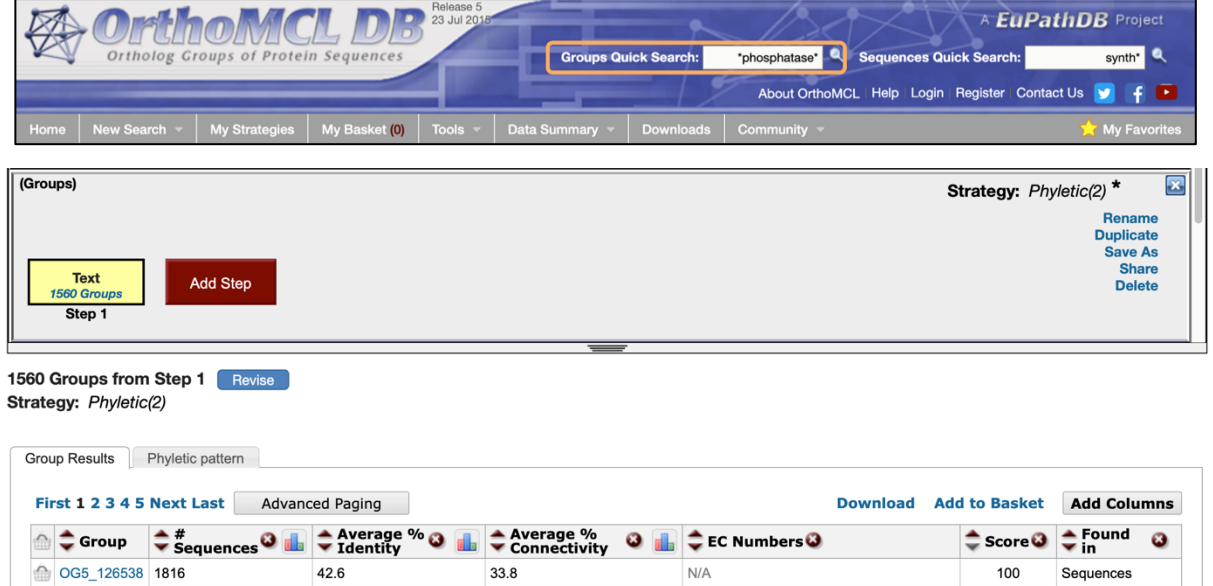

 $24.6$ 

• Add a step and run a phyletic pattern search for groups that contain at least one subtaxon from Ascomycota and Basiodiomycota. *Hint: make sure everything has a red x on it except for Fungi, which should be yellow check).*

 $3.1.3.16(1)$ 

EcNumber,<br>PFams,<br>Sequences

100

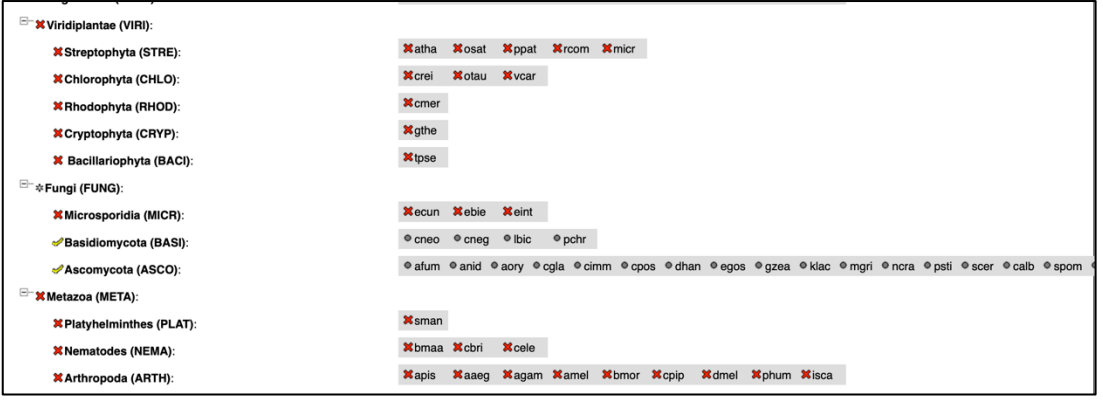

• How many groups did you return?

33.1

OG5\_126657 239

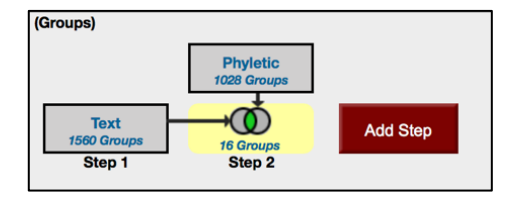

• Explore the phyletic pattern.

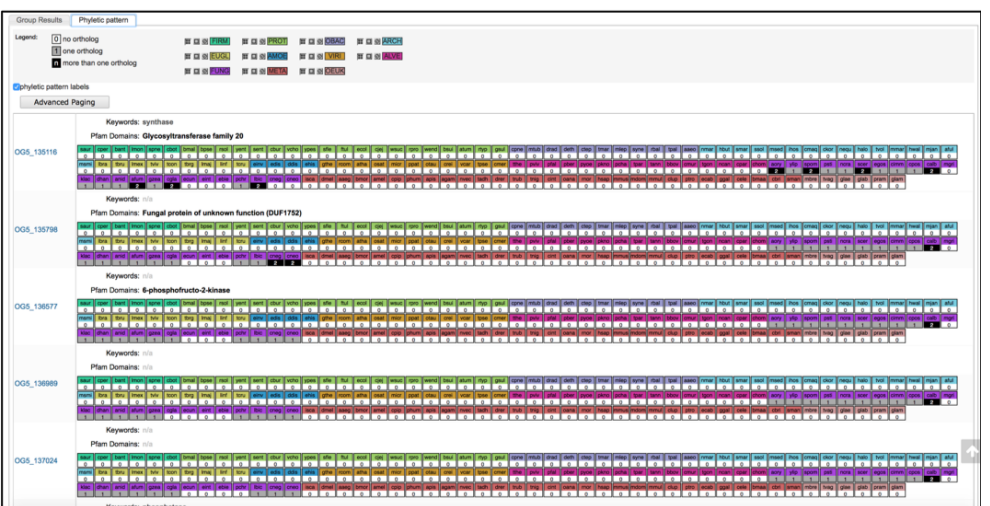

• Click on the group OG5\_137024. Explore the multiple sequence alignments and Cluster graphs.

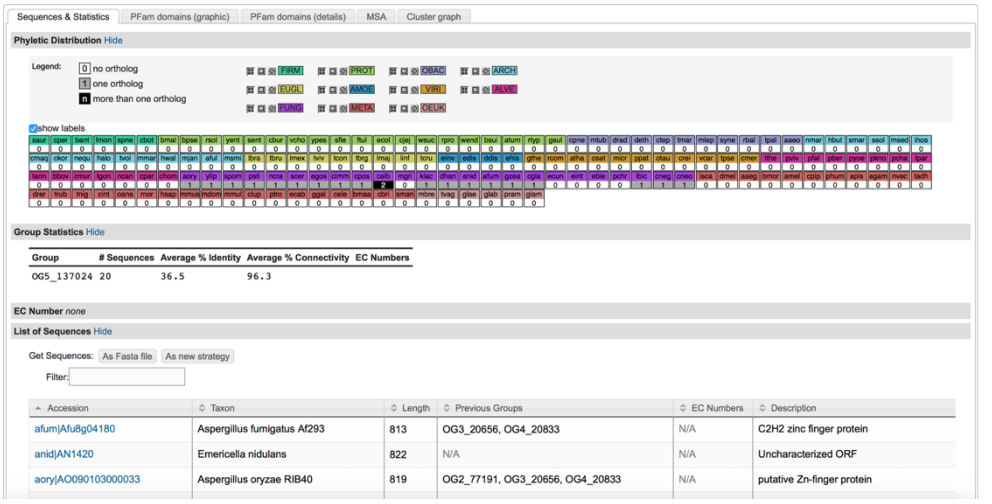

• Explore the multiple sequence alignments from some of these groups and nodes for selected species. (Hint: click on a *group ID* and then open the *MSA* and *Cluster graph* tabs).

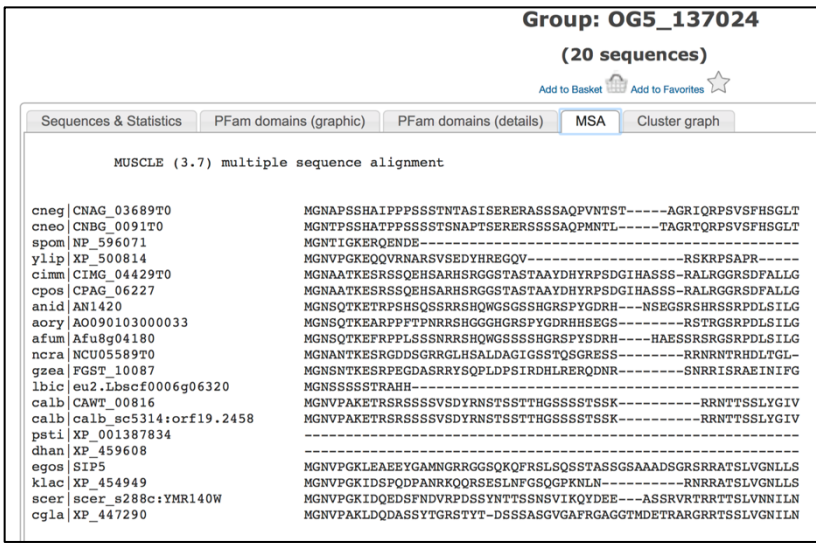

- *Examine the Cluster Graph tab:* Modify the E-value cutoff slider.
	- o What happens when you increase the E-value?
	- o What happens when you decrease the E-value?
	- o Can you identify subclusters?

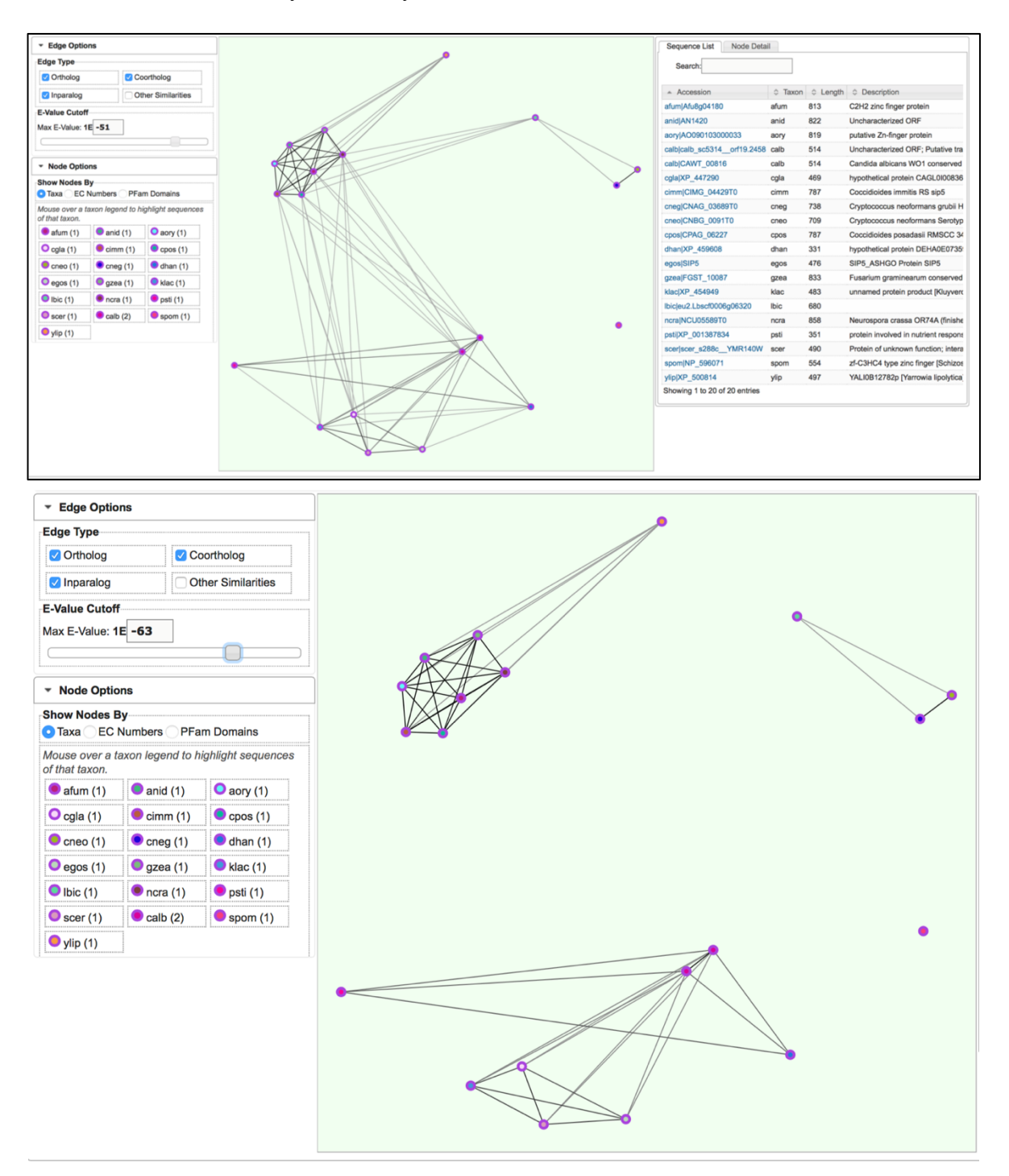